# DYNAMICS 365 FINANCE AND OPERATIONS

# **CREATE CONSIGNMENT**

LogTrade 2021-02-11

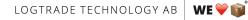

Propellergatan 2, 211 15 Malmö I Tel. + 46 (0)40 630 72 00 I www.logtrade.se I support@logtrade.se

### 1. General

To create a consignment go to LogTrade Connect->Consignments

| Finance and Operations                                                                         |                                      |                                                                                         |                                                                     | O Searc                                                  | n for a page                                                            |              |               |                     |            |
|------------------------------------------------------------------------------------------------|--------------------------------------|-----------------------------------------------------------------------------------------|---------------------------------------------------------------------|----------------------------------------------------------|-------------------------------------------------------------------------|--------------|---------------|---------------------|------------|
| 🖉 Edit 🕂 New 🔳 Delete 🛛                                                                        | Consignment Options                  | Q                                                                                       |                                                                     |                                                          |                                                                         |              |               |                     |            |
| Maintain Action                                                                                | s Func                               | tions Re                                                                                | ated information                                                    | Inquiry                                                  |                                                                         |              |               |                     |            |
| New Send & Print                                                                               | Reprint Update s                     |                                                                                         | Customs invoice                                                     | Track Time table                                         |                                                                         |              |               |                     |            |
| Delete Book consignment<br>Validate                                                            | Unlock for edit Search re<br>Archive | ferences Instructions<br>Delivery no                                                    |                                                                     | Packages Consignment re<br>Price quote Events            | ferences                                                                |              |               |                     |            |
| validate                                                                                       | Archive                              | Delivery no                                                                             | te Packaging material                                               | Price quote Events                                       |                                                                         |              |               |                     |            |
| 7                                                                                              |                                      |                                                                                         |                                                                     |                                                          |                                                                         |              |               |                     |            |
| Consignment                                                                                    | ts                                   |                                                                                         |                                                                     |                                                          |                                                                         |              |               |                     |            |
| -                                                                                              |                                      |                                                                                         |                                                                     |                                                          |                                                                         |              |               |                     |            |
| Consignment filter                                                                             | 1                                    |                                                                                         |                                                                     |                                                          |                                                                         |              |               |                     |            |
| Current                                                                                        | J                                    |                                                                                         |                                                                     |                                                          |                                                                         |              |               |                     |            |
| Overview General                                                                               | Recipient Addresses                  | Services Other                                                                          | Custom data                                                         |                                                          |                                                                         |              |               |                     |            |
| ✓ Consignment id ↑                                                                             | Consignment number                   | Consignment date                                                                        | Mode of delivery                                                    | Sender reference                                         | Shipment ID                                                             |              |               |                     |            |
|                                                                                                |                                      |                                                                                         |                                                                     |                                                          |                                                                         |              |               |                     |            |
| USMF-00267<br>USMF-00268                                                                       | 6540596902                           | 1/26/2021<br>1/26/2021                                                                  | OWN LOG<br>PARTLOAD                                                 | 001091<br>001091                                         | USMF-000010<br>USMF-000010                                              |              |               |                     |            |
| USMF-00268                                                                                     |                                      | 1/27/2021                                                                               | PARTLOAD                                                            | 001091                                                   | USMF-000010                                                             |              |               |                     |            |
| 03WIF*00270                                                                                    |                                      | 1/21/2021                                                                               |                                                                     |                                                          |                                                                         |              |               |                     |            |
| LISME 00271                                                                                    |                                      | 1/27/2021                                                                               | DARTIOAD                                                            |                                                          |                                                                         |              |               |                     |            |
| USMF-00271                                                                                     |                                      | 1/27/2021                                                                               | PARTLOAD                                                            | 001091                                                   | USMF-000010                                                             |              |               |                     |            |
| USMF-00273                                                                                     |                                      | 1/29/2021                                                                               | PARTLOAD                                                            | 001185                                                   |                                                                         |              |               |                     |            |
| USMF-00273<br>USMF-00275                                                                       |                                      | 1/29/2021<br>1/29/2021                                                                  | PARTLOAD                                                            | 001185<br>001091                                         | USMF-000010                                                             |              |               |                     |            |
| USMF-00273<br>USMF-00275<br>USMF-00276                                                         |                                      | 1/29/2021<br>1/29/2021<br>1/29/2021                                                     | PARTLOAD<br>PARTLOAD<br>PARTLOAD                                    | 001185<br>001091<br>001111                               | USMF-000010<br>USMF-000030                                              |              |               |                     |            |
| USMF-00273<br>USMF-00275<br>USMF-00276<br>USMF-00277                                           |                                      | 1/29/2021<br>1/29/2021<br>1/29/2021<br>1/29/2021                                        | PARTLOAD<br>PARTLOAD<br>PARTLOAD<br>PARTLOAD                        | 001185<br>001091<br>001111<br>001111                     | USMF-000010<br>USMF-000030<br>USMF-000030                               |              |               |                     |            |
| USMF-00273<br>USMF-00275<br>USMF-00276<br>USMF-00277<br>USMF-00278                             | 6541710809                           | 1/29/2021<br>1/29/2021<br>1/29/2021<br>1/29/2021<br>1/29/2021                           | PARTLOAD<br>PARTLOAD<br>PARTLOAD<br>PARTLOAD<br>PARTLOAD            | 001185<br>001091<br>001111<br>001111<br>001111           | USMF-000010<br>USMF-000030<br>USMF-000030<br>USMF-000030                |              |               |                     |            |
| USMF-00273<br>USMF-00275<br>USMF-00276<br>USMF-00277                                           | 6541710809                           | 1/29/2021<br>1/29/2021<br>1/29/2021<br>1/29/2021                                        | PARTLOAD<br>PARTLOAD<br>PARTLOAD<br>PARTLOAD                        | 001185<br>001091<br>001111<br>001111                     | USMF-000010<br>USMF-000030<br>USMF-000030                               |              |               |                     |            |
| USMF-00273<br>USMF-00275<br>USMF-00277<br>USMF-00277<br>USMF-00278<br>USMF-00280<br>USMF-00281 | 6541710809                           | 1/29/2021<br>1/29/2021<br>1/29/2021<br>1/29/2021<br>1/29/2021<br>1/29/2021<br>1/29/2021 | PARTLOAD<br>PARTLOAD<br>PARTLOAD<br>PARTLOAD<br>PARTLOAD<br>OWN LOG | 001185<br>001091<br>001111<br>001111<br>001111<br>001091 | USMF-000010<br>USMF-000030<br>USMF-000030<br>USMF-000030                |              |               |                     |            |
| USMF-00273<br>USMF-00275<br>USMF-00277<br>USMF-00277<br>USMF-00278<br>USMF-00280<br>USMF-00281 | Packages Dangerous good              | 1/29/2021<br>1/29/2021<br>1/29/2021<br>1/29/2021<br>1/29/2021<br>1/29/2021<br>1/29/2021 | PARTLOAD<br>PARTLOAD<br>PARTLOAD<br>PARTLOAD<br>PARTLOAD<br>OWN LOG | 001185<br>001091<br>001111<br>001111<br>001111<br>001091 | USMF-000010<br>USMF-000030<br>USMF-000030<br>USMF-000030<br>USMF-000010 | Gross weight | Volume Loadin | ng met Container ID | Sent to La |

Click New and select the reference you want to base the consignment on.

Reference can be Sales Orders, packing slip Picklist etc. Default reference type can be set in LogTrade parameters. It is also possible to base a consignment on a Dynamics 365 Finance and Operations shipment. In that case the first sales order on the shipment will be used as the main document on the consignment and the other orders are linked under *Consignment references*.

Mode of delivery is shown from the reference and can be changed to match the correct delivery mode (which is mapped to a Carrier product).

| ance and Operations              |                          |                                    |                                      | ر                                     | O Search for a page |        |              |        |               |                                                                 |                                                   |    |
|----------------------------------|--------------------------|------------------------------------|--------------------------------------|---------------------------------------|---------------------|--------|--------------|--------|---------------|-----------------------------------------------------------------|---------------------------------------------------|----|
| Save +New 🗓 Delete 🖸             | onsignment Options       | Q                                  |                                      |                                       |                     |        |              |        |               | Create new consignment                                          |                                                   |    |
|                                  | print Update s           | ales order Free text               |                                      | Inqui<br>Track Time b                 | able                |        |              |        |               | Consignment id<br>USMF-00282                                    |                                                   |    |
|                                  | nlock for edit Search re | ferences Instruction<br>Delivery n | ns∨ Links<br>note Packaging material | Packages Consig<br>Price quote Events | nment references    |        |              |        |               | Reference                                                       |                                                   |    |
| Consignments                     |                          |                                    |                                      |                                       |                     |        |              |        |               | Shipment ID<br>USMF-000010 V<br>Reference type<br>Sales order V | Number 001091                                     |    |
| Current V<br>Overview General F  | ariniant Addresses       | Senicer Other                      | Curtom data                          |                                       |                     |        |              |        |               | Source                                                          |                                                   |    |
| ✓ Consignment id ↑               | Consignment number       | Consignment date                   | Mode of delivery                     | Sender reference                      | Shipment ID         |        |              |        |               | Source document                                                 |                                                   |    |
| USMF-00267                       | 6540596902               | 1/26/2021                          | OWN LOG                              | 001091                                | USMF-000010         |        |              |        |               | SOURCE DOCUMENT                                                 |                                                   |    |
| USMF-00268                       | 03-10330302              | 1/26/2021                          | PARTLOAD                             | 001091                                | USMF-000010         |        |              |        |               | Source document type                                            |                                                   |    |
| USMF-00270                       |                          | 1/27/2021                          | PARTLOAD                             | 001185                                | 2.5/11 000010       |        |              |        |               | Sales order                                                     |                                                   |    |
| USMF-00271                       |                          | 1/27/2021                          | PARTLOAD                             | 001091                                | USMF-000010         |        |              |        |               | Source document                                                 |                                                   |    |
| USMF-00273                       |                          | 1/29/2021                          | PARTLOAD                             | 001185                                |                     |        |              |        |               | 001091                                                          |                                                   |    |
| USMF-00275                       |                          | 1/29/2021                          | PARTLOAD                             | 001091                                | USMF-000010         |        |              |        |               | Carrier                                                         |                                                   |    |
| USMF-00276                       |                          | 1/29/2021                          | PARTLOAD                             | 001111                                | USMF-000030         |        |              |        |               | CARRIER                                                         |                                                   |    |
| USMF-00277                       |                          | 1/29/2021                          | PARTLOAD                             | 001111                                | USMF-000030         |        |              |        |               | CARRIER<br>Mode of delivery                                     | Carrier                                           |    |
| USMF-00278                       |                          | 1/29/2021                          | PARTLOAD                             | 001111                                | USMF-000030         |        |              |        |               | PARTLOAD                                                        | DhlSweden                                         |    |
| <ul> <li>USMF-00280</li> </ul>   | 6541710809               | 1/29/2021                          | OWN LOG                              | 001091                                | USMF-000010         |        |              |        |               |                                                                 | Product code<br>DhlSweden_DhlStycke               |    |
| USMF-00281                       |                          | 1/29/2021                          | PARTLOAD                             | 001185                                |                     |        |              |        |               |                                                                 | Dhisweden_Dhistycke                               |    |
| Lines Other<br>+ Add  Remove Pac |                          |                                    | scription                            | Shipping marks                        | Goods desci         | iption | Gross weight | Volume | Loading met C | General<br>GENERAL<br>Consignment date<br>1/29/2021             | Sender reference<br>001091<br>Recipient reference |    |
| 1 PACK                           |                          | Pal                                | cet                                  |                                       | Spare parts         |        | 1.00         | 0.00   | 0.00          | Delivery terms                                                  |                                                   |    |
|                                  |                          |                                    |                                      |                                       |                     |        |              |        |               |                                                                 |                                                   |    |
|                                  |                          |                                    |                                      |                                       |                     |        |              |        |               |                                                                 | ſ                                                 | ОК |

Click OK and the consignment is created.

LOGTRADE TECHNOLOGY AB WE 🗡 📦

Propellergatan 2, 211 15 Malmö I Tel. + 46 (0)40 630 72 00 I www.logtrade.se I support@logtrade.se

Next step will be to add goods lines. Add number of packages, Package group type (this will give you correct package code, based on mapping), weight and volume/load meter.

There is also a button to only validate the data against the LogTrade API.

Once the consignment is ready, click Send & Print and the consignment is sent to the LogTrade API and documents and labels are printed (based on how your setup looks).

Nothing is communicated to the carrier in this step, unless automatic booking is configured in the LogTrade API.

If you want book the consignment manually, there is a button for Book consignment (Not supported by all Carriers)

#### 1.1. Release Consignment

Final step is to release the consignment. This is done thru the period routine Release consignments (From the main menu).

| Release consignmen            | ts                                          |
|-------------------------------|---------------------------------------------|
| Records to include            | /                                           |
| <b>∀</b> Filter               |                                             |
| CONSIGNMENTS                  | Warehouse                                   |
| Consignment date              |                                             |
|                               | Mode of delivery                            |
| Consignment status            | DHLSwePall                                  |
|                               |                                             |
| Run in the background         | /                                           |
| Recurrence Alerts             |                                             |
| Batch processing              | Task description                            |
| No                            | Release consignments                        |
|                               | Batch group                                 |
|                               | ~                                           |
|                               | Private                                     |
|                               | No                                          |
|                               | Critical Job                                |
|                               | No                                          |
|                               | Monitoring category                         |
|                               |                                             |
| Start date: 1/29/2021 (02:26) | 44 pm) (GMT) Coordinated Universal Time     |
|                               | - proj (entry elocatinated entretain finite |
|                               |                                             |
|                               | OK Canc                                     |

Here you can release all consignments that are prepared, and group them by delivery mode, so you will get one manifest per carrier and product.

This is normally done once a day when the truck arrives.

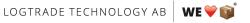

Propellergatan 2, 211 15 Malmö | Tel. + 46 (0)40 630 72 00 | www.logtrade.se | support@logtrade.se

## 2. Other functions

#### 2.1. Buttons

#### 2.1.1. Unlock for edit

If a consignment has been sent to the LogTrade API it is locked, and can't be edited anymore. If you need to change the consignment after sending it, you can use the Unlock for edit button. This will Cancel the consignment in the LogTrade API and open up the consignment for editing, so you can send it back to the LogTrade API again.

#### 2.1.2. Archive

Consignments in the status Prepared (Sent to the LogTrade API, but not released to the carrier) can be archived using the Archive button. This will Cancel the consignment in the LogTrade API, and flag the consignment as Archived in D365. If booking has been done (manually or automatically, they needs to be cancelled manually by contacting the carrier.

#### 2.1.3. Price quote

Some carriers support Price quote. This will fetch a price for the consignment from the carrier, and store on the consignment. This price can also be added to the sales order, with a percentage add-on, thru the Update sales order button. The Update sales order button will also add package material that is defined on the consignment, so you may bill the customer for it.

#### 2.1.4. Package material

Here you can define packaging material that you want to add on the sales order. In the Package type group form you can define packaging material that is automatically added to the consignment based on selected package type group on the goods lines.

#### 2.2. Tabs

#### 2.2.1. General

The General tab will contain the most central information regarding the consignment. You can see the source (Customer or Vendor), the Source document (Sales order, Purch order etc) and the reference (Pick list, Packing Slip etc).

You can also see the delivery mode (And change it, however after changing delivery mode, you must verify all the data, since a lot of data on a consignment is automatically populated from the delivery mode, on some data might not work updating afterwards.

If you want to use an address template for the sender part, you can define it on this tab. (It can also be automated by defining a default value on the delivery mode setup.

#### 2.2.2. Recipient

Here you can edit the recipient address as well as contact info and the customer code (if recipient is invoice from carrier for freight charges).

If you want to use an address template, you can define it here.

Remember that if you use the Delivery address this tab is NOT showing that address, so then this tab is not showing the address where the goods will be delivered, instead it shows the address to the buying customer.

#### 2.2.3. Addresses

Here you can manage all addresses defined on the consignment. Otherwise it is the same information as on the recipient tab.

#### 2.2.4. Services

On the services tab you can add services to the consignment. You can add a service group. A service group is a defined common name for a service, and then you map the carriers specific code to the service group. By selecting a service group on a consignment, the system will find the correct code thru the delivery mode.

These services can also be added automatically, by using the Default service group.

LOGTRADE TECHNOLOGY AB 🛛 👐 📦

You can also add specific carrier services on a consignment, but these can't be automated (They need to be added to a defined service group for automation)

Every service added, has a number of parameters that needs to be set, either by using functions, or define a value (by using the function Set Value)

#### 2.2.5. Goods lines

On the goods lines you can add a line with number of packages, package type (by using groups you will get the correct carrier specific code from mapping) weight and volume or load meter.

The weight, volume and load meter fields represent the sum for all the packages that you have entered.

If you need to define the weight, volume or load meter per package, you can click the Package button above the Goods lines, and define all the packages. The goods lines row will then automatically summarize the fields.

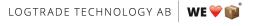